#### https://www.halvorsen.blog

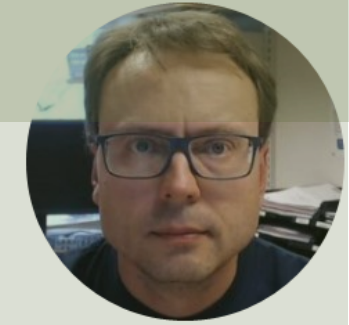

# TMP36 Temperature Sensor in LabVIEW

#### Hans-Petter Halvorsen

#### Contents

- We will use LabVIEW to read Temperature data from TMP36 Temperature Sensor
- We will use the USB-6008 DAQ Device or I/O Module

# Hardware

- DAQ Device (e.g., USB-6008)
- Breadboard
- 
- TMP36 Temperature Sensor
- Wires (Jumper Wires)

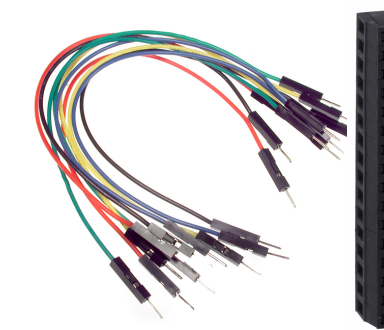

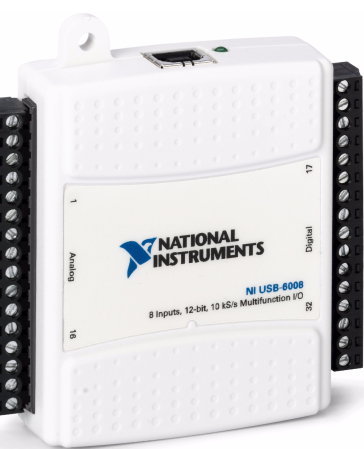

### Software

- LabVIEW
	- –Graphical Programing Environment
- DAQmx Driver

–Driver used for Communication with external Hardware such as USB-6008

### USB-6008

- USB-6008 is a DAQ Device from NI
- Can be used within LabVIEW
- NI-DAQmx Driver
- It has Analog and Digital Inputs and Outputs

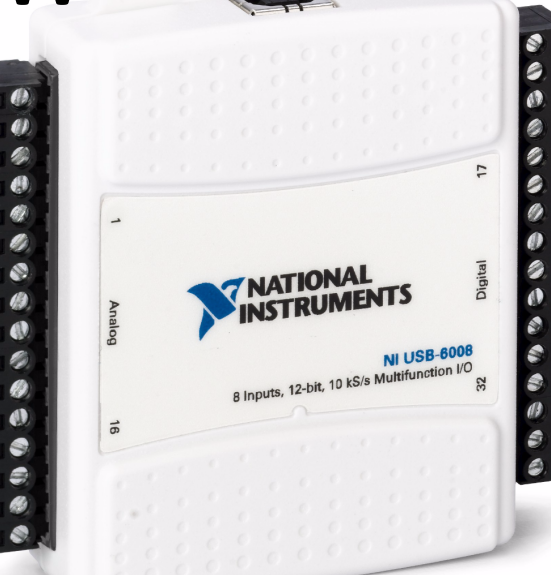

# USB-6008

- 4 different types of Sig
- AO Analog Output
- AI Analog Input
- DO Digital Output
- DI Digital Input

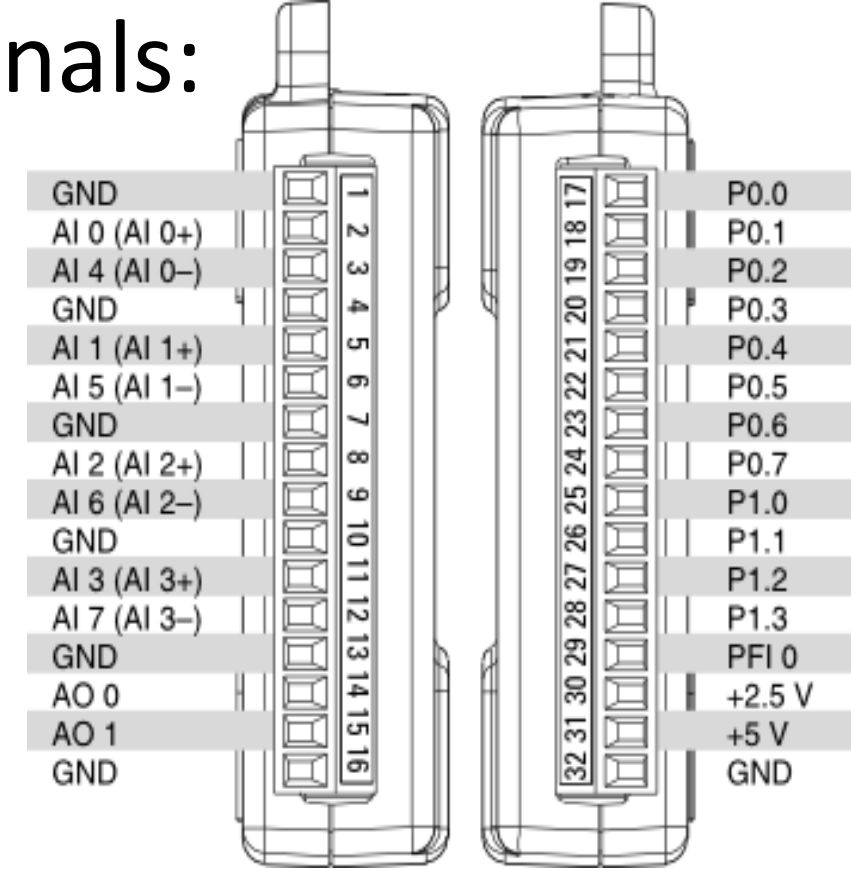

#### TMP36

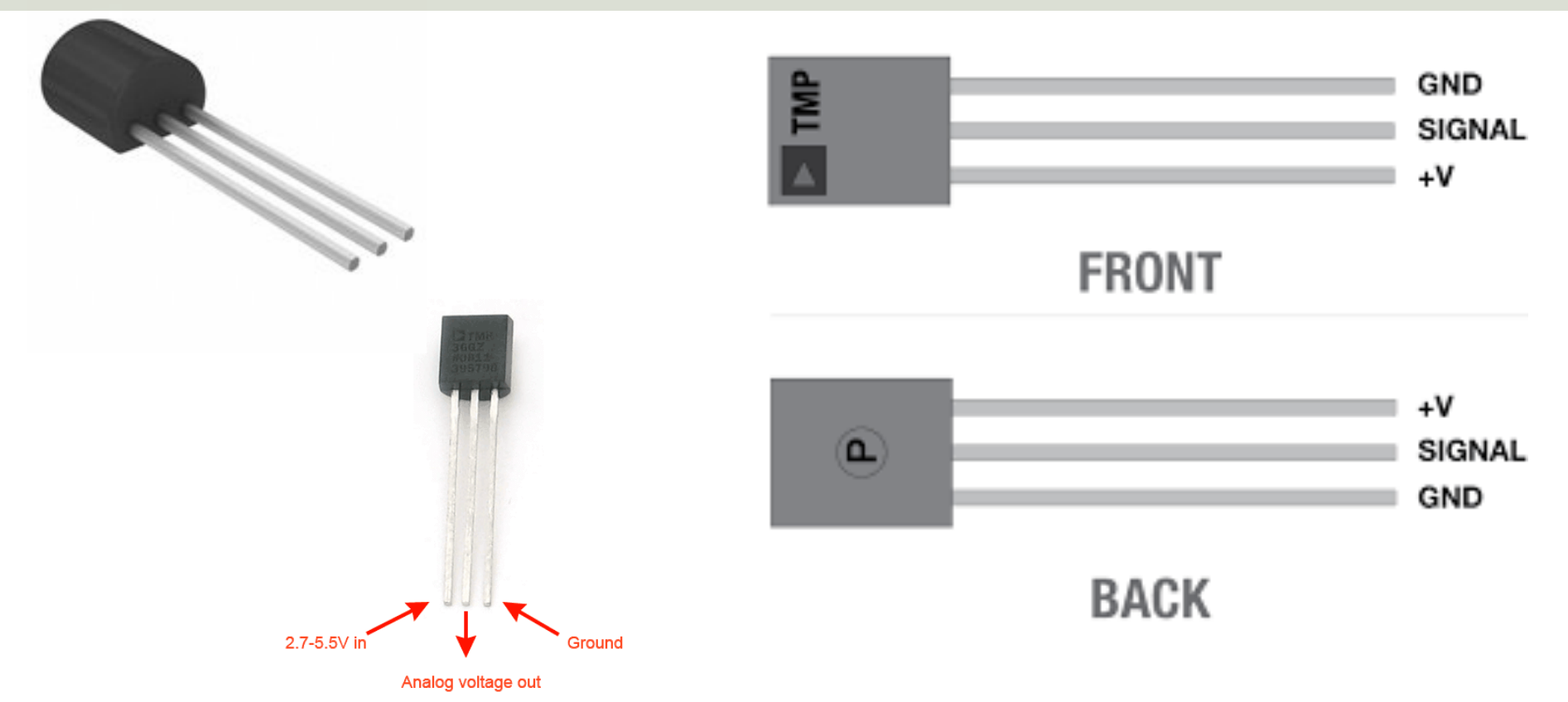

TMP is a small, low-cost temperature sensor and cost about \$1 (you can buy it "everywhere")

#### Datasheet

*Output Voltage vs. Temperature* 

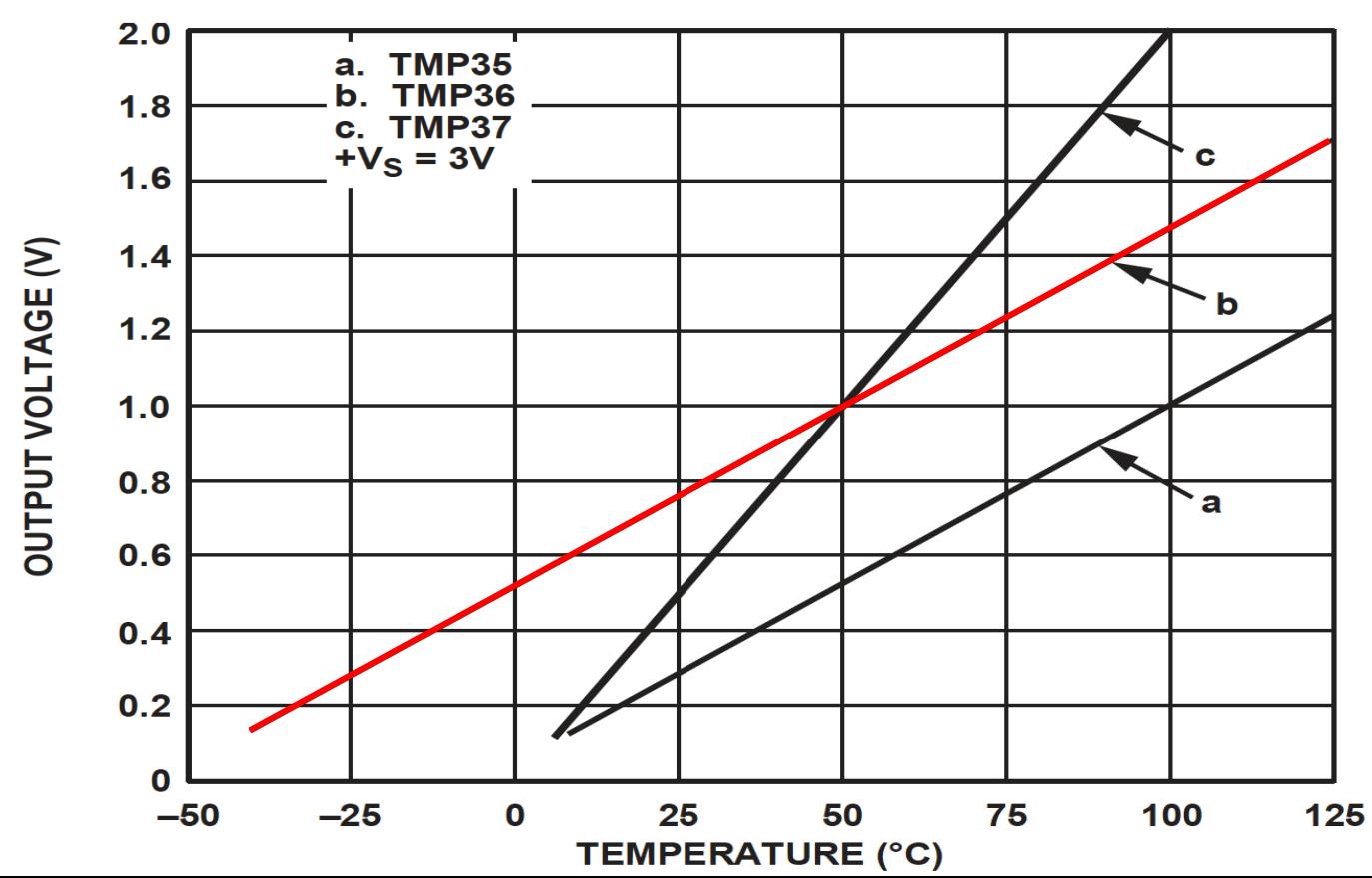

# Linear Scaling

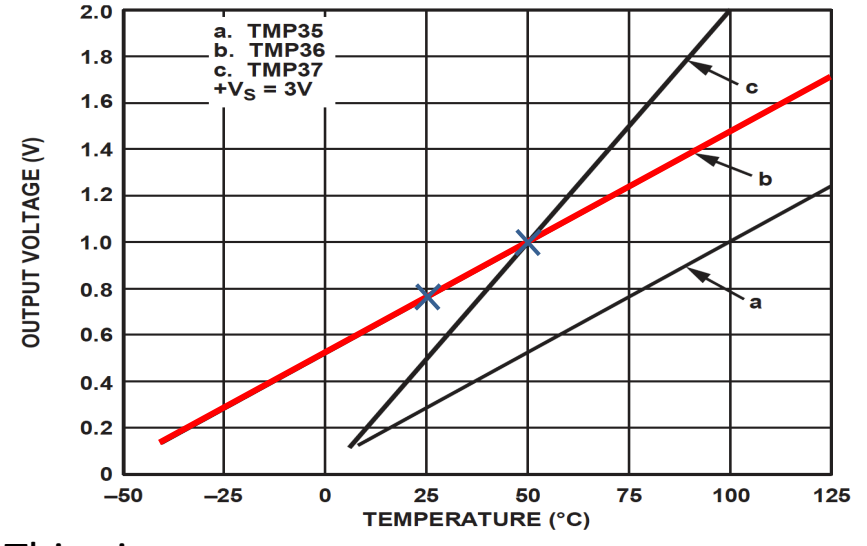

This gives:

$$
y - 25 = \frac{50 - 25}{1 - 0.75} (x - 0.75)
$$

Then we get the following formula:  $y = 100x - 50$ 

Convert form Voltage (V) to degrees Celsius From the Datasheet we have:

$$
(x_1, y_1) = (0.75V, 25^{\circ}C)
$$
  

$$
(x_2, y_2) = (1V, 50^{\circ}C)
$$

There is a linear relationship between Voltage and degrees Celsius:  $y = ax + b$ 

We can find a and b using the following known formula:

$$
y - y_1 = \frac{y_2 - y_1}{x_2 - x_1} (x - x_1)
$$

# Wiring

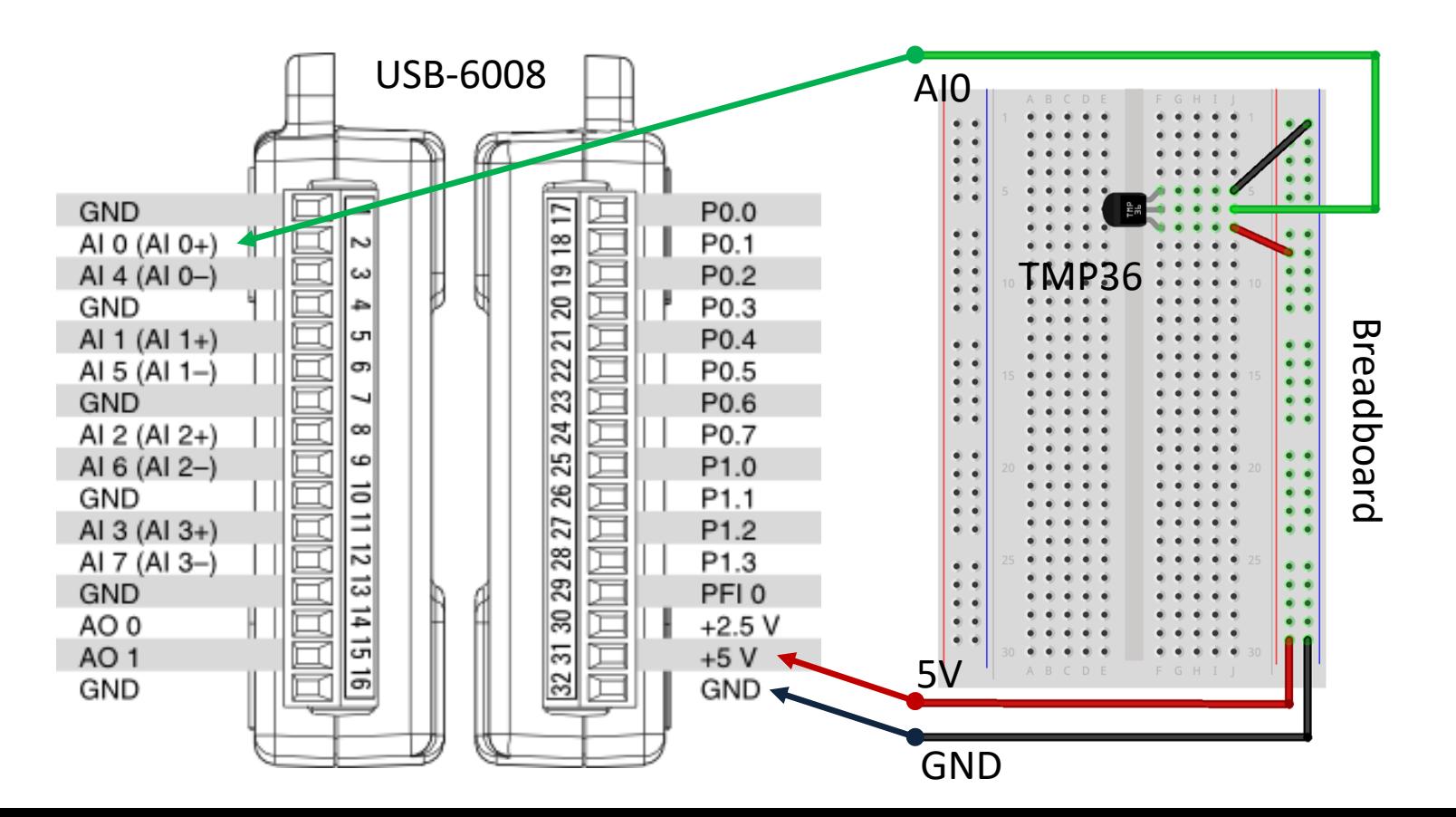

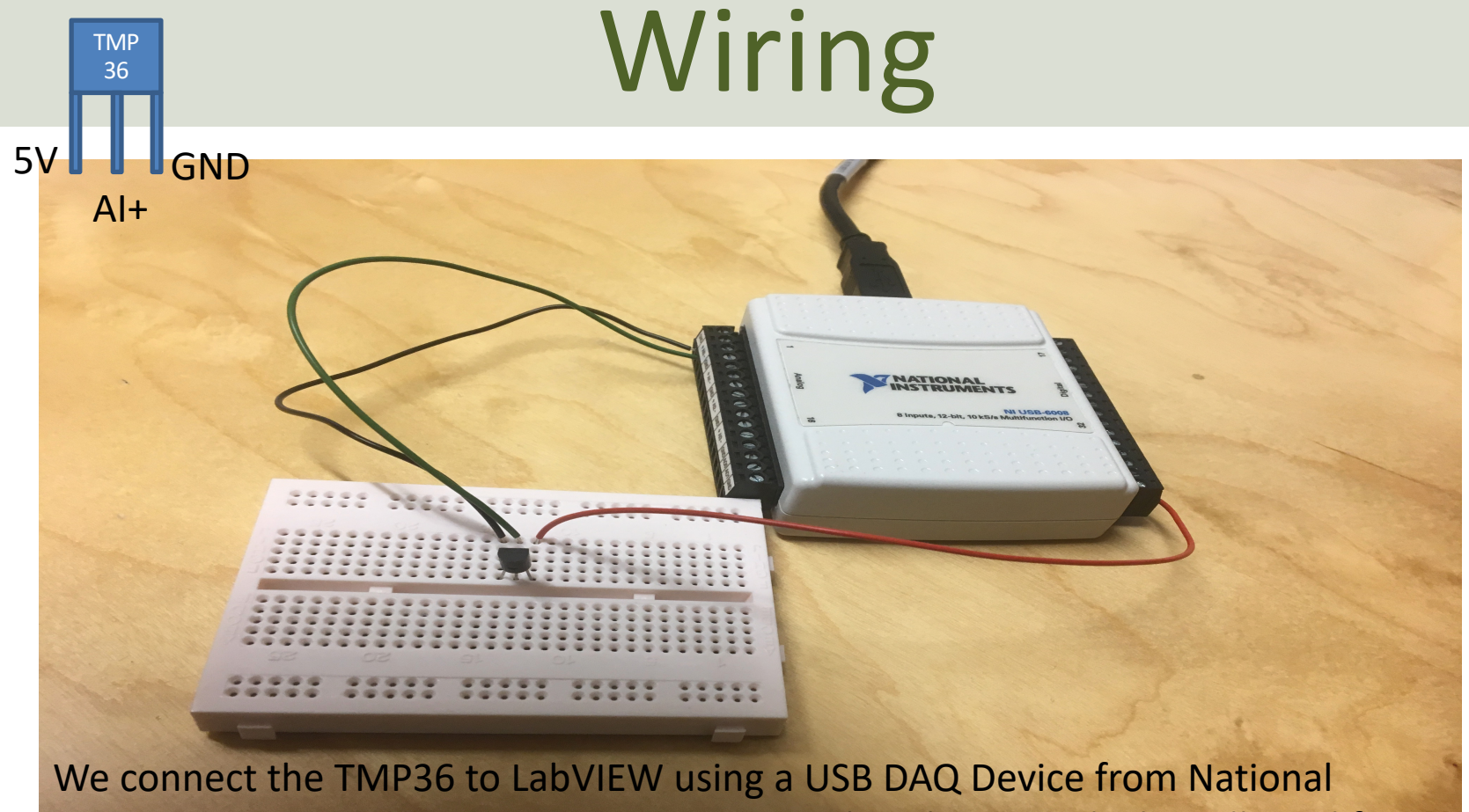

Instruments, e.g., USB-6001, USB-6008 or similar. I have used a breadboard for the wiring.

### Pseudo Code

We want to present the value from the sensor in degrees Celsius:

- 1. Read Signal from DAQ Device (0-5V)
- 2. Convert to degrees Celsius using information from the Datasheet
- 3. Show/Plot Values in your Application GUI

#### LabVIEW Example

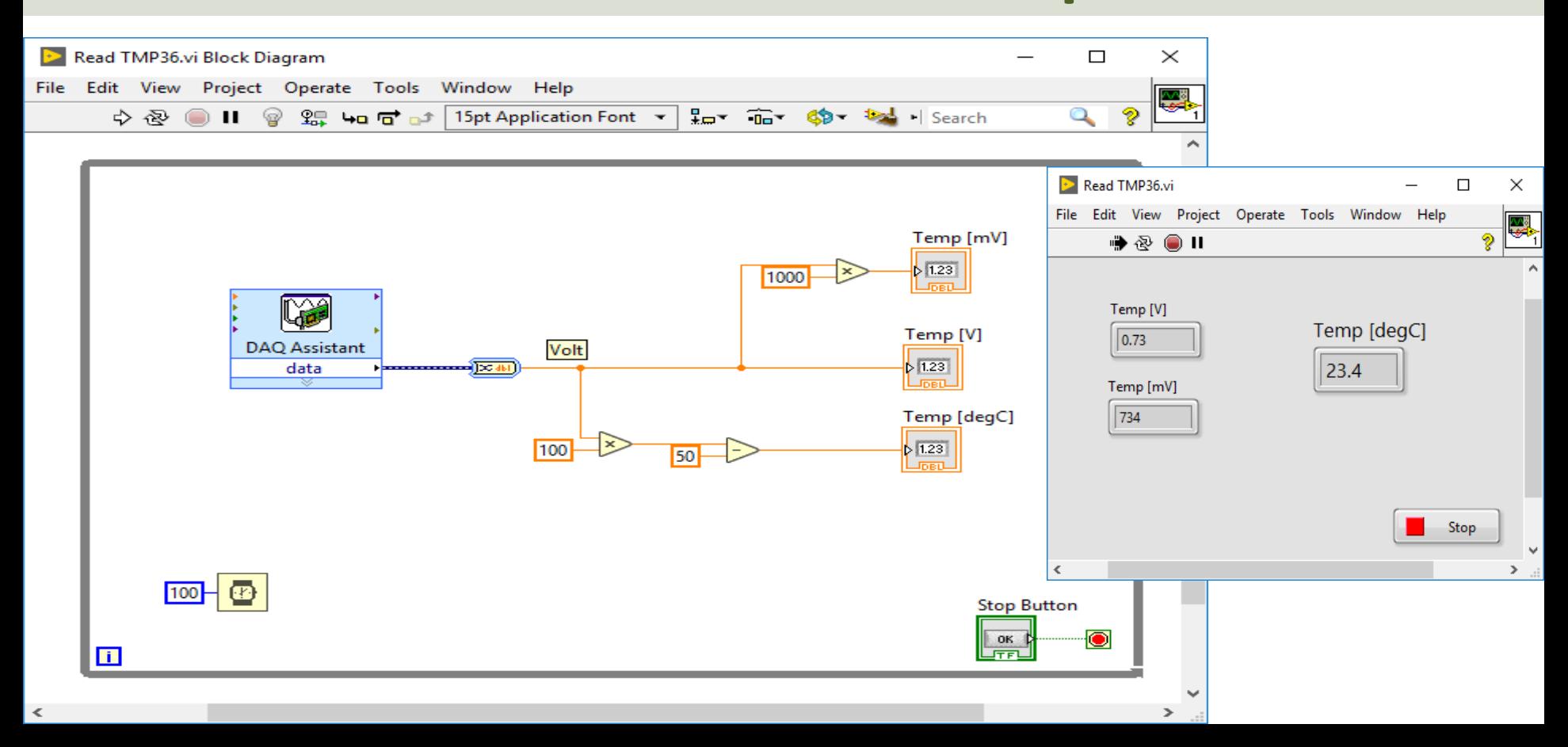

### Plotting Example

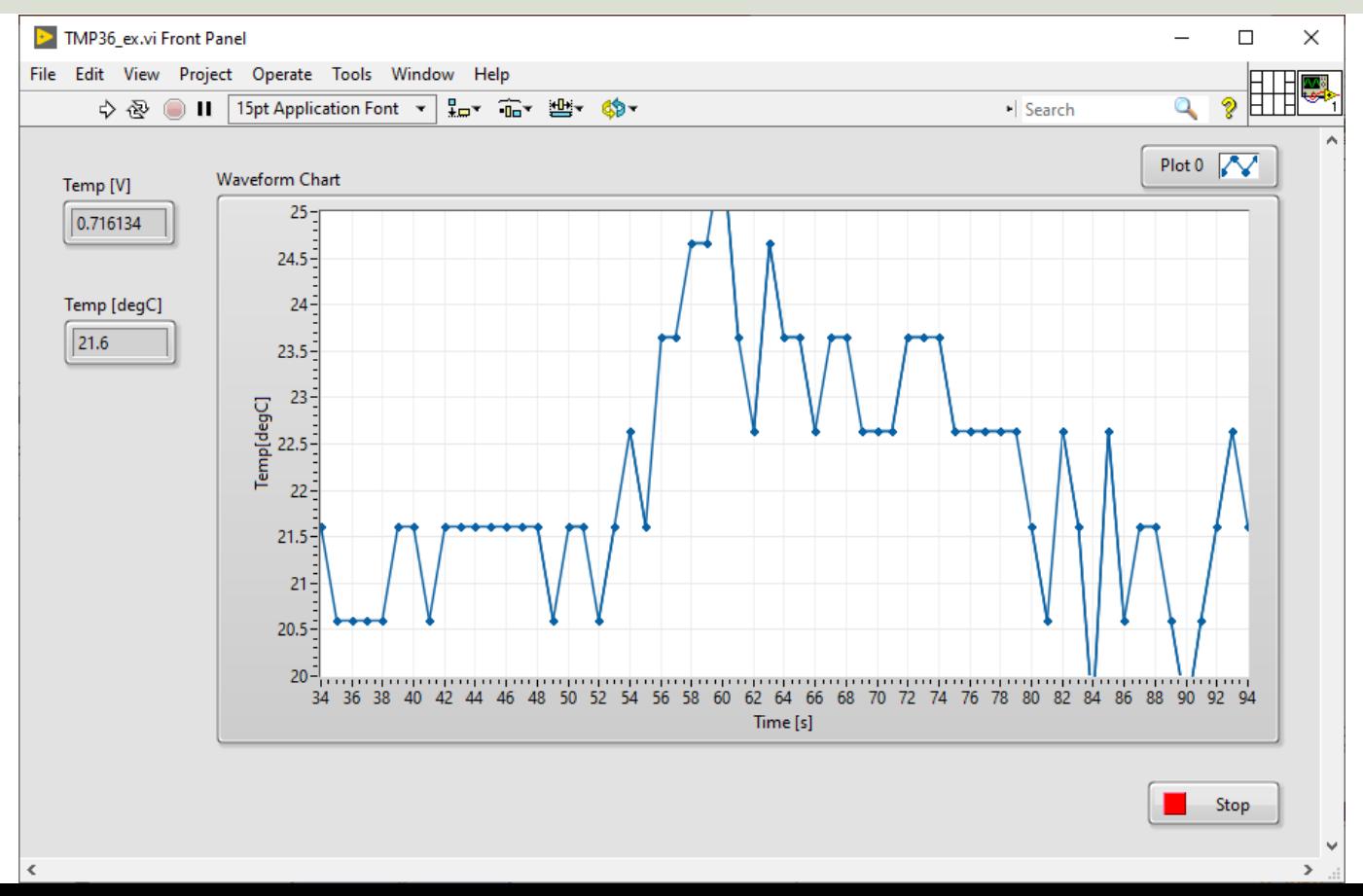

# Plotting Example

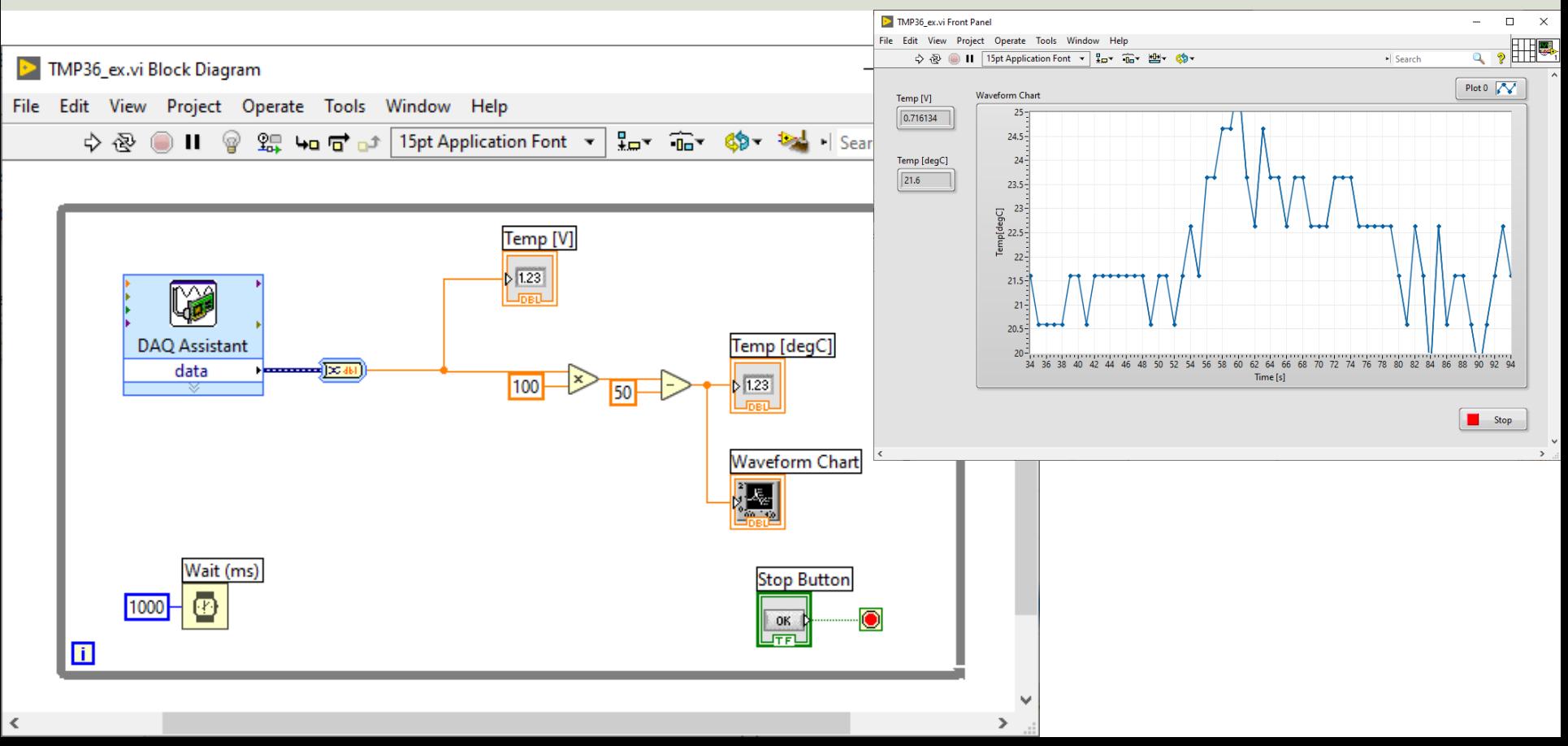

#### Celsius to Fahrenheit

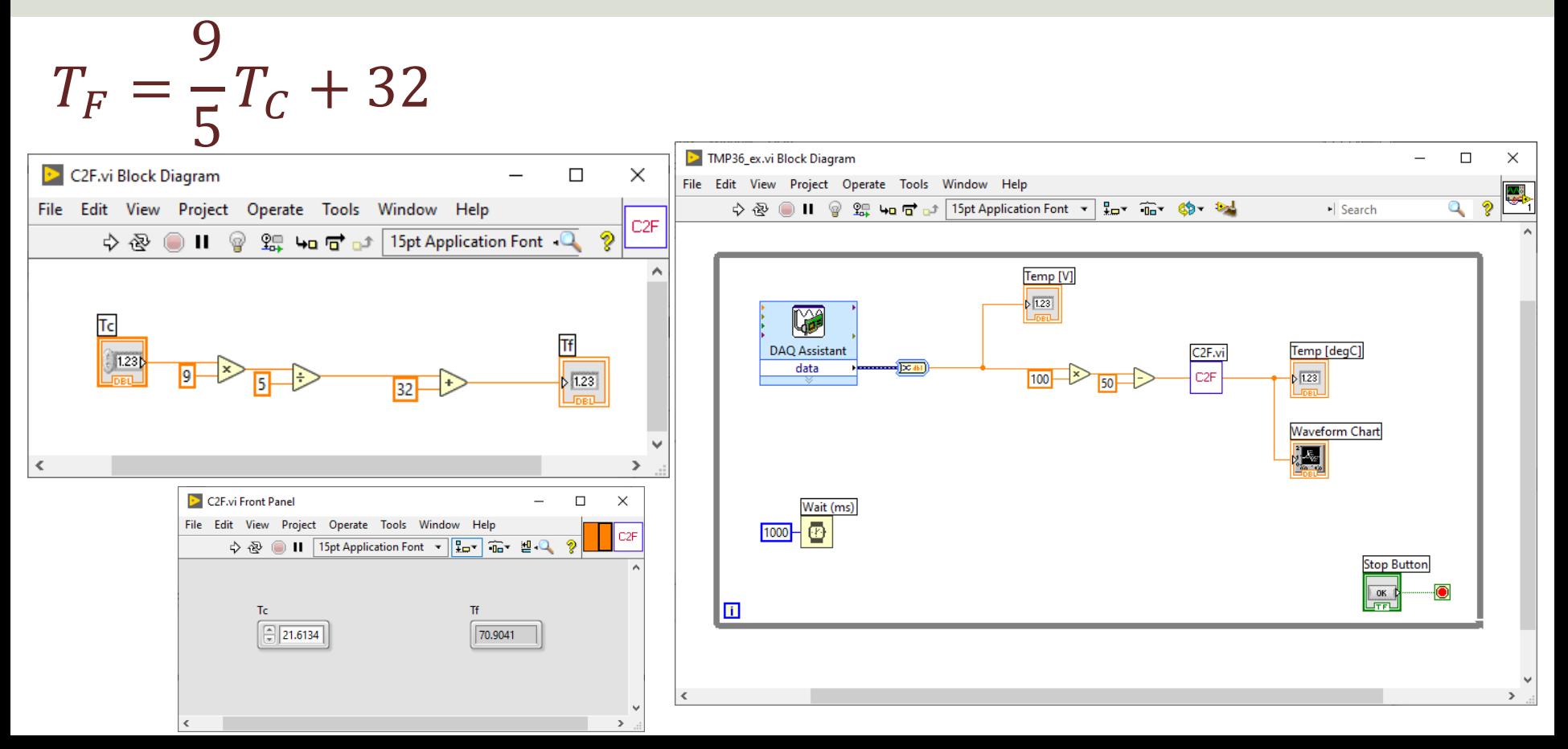

#### Hans-Petter Halvorsen

#### University of South-Eastern Norway www.usn.no

E-mail: hans.p.halvorsen@usn.no Web: https://www.halvorsen.blog

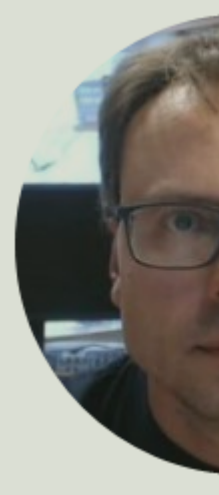

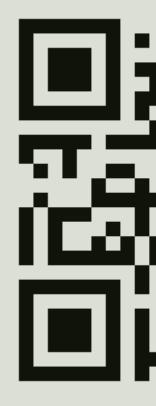